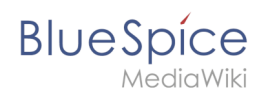

## **Inhaltsverzeichnis**

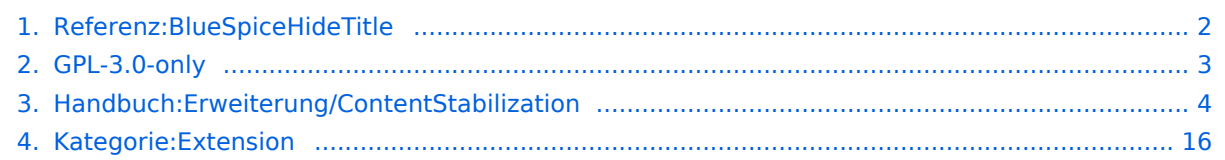

<span id="page-1-0"></span>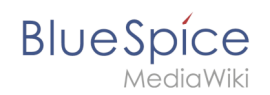

## **Referenz:BlueSpiceHideTitle**

## **Erweiterung: BlueSpiceHideTitle**

### [alle Erweiterungen](#page-15-0)

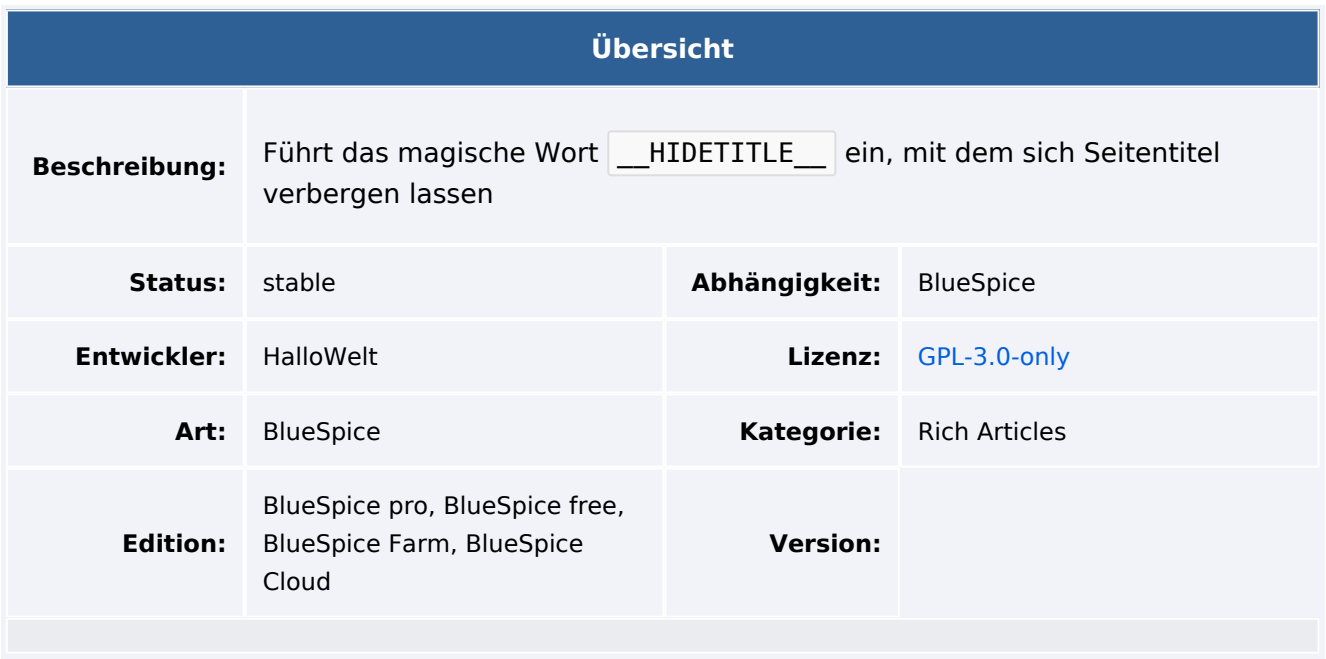

### Funktion

**HideTitle** ermöglicht das Ausblenden des Titels auf einer Seite, um einen leeren Arbeitsbereich zu erstellen.

Verwenden Sie zum Ausblenden des Titels *\_\_HIDETITLE\_\_* an einer beliebigen Stelle im Quelltext. Nach dem Speichern der Seite wird der gesamte Titelbereich ausgeblendet.

### **Seitenfreigabe**

Wenn eine Seite mit [Seitenfreigabe](#page-3-0) arbeitet, kann die Seite bei ausgeblendetem Titelbereich über die Werkzeugleiste ( ...alle Aktionen -> Seite freigeben ) freigegeben werden. v4.  $3.2+$ 

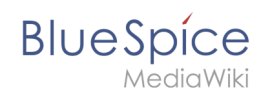

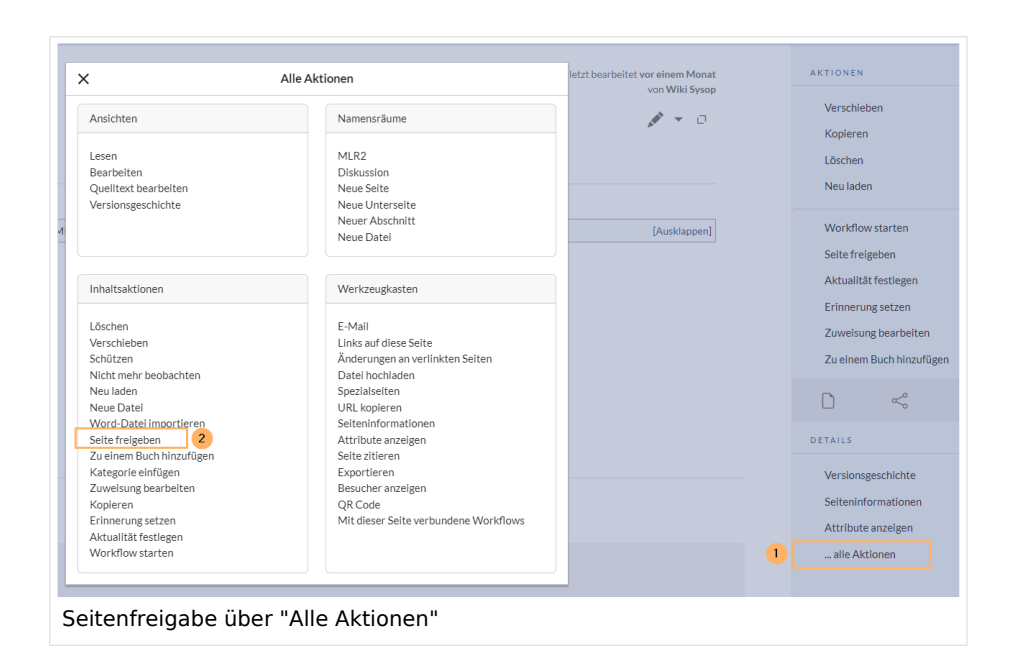

## Technische Information

### **Voraussetzungen**

MediaWiki: 1.38.0 BlueSpiceFoundation: 4.1

### **Integriert in**

- $\bullet$ BlueSpiceHideTitle
- $\bullet$ BlueSpiceVisualEditorConnector

### **Spezialseiten**

### **Hooks**

- [BSUsageTrackerRegisterCollectors](https://www.mediawiki.org/wiki/Manual:Hooks/BSUsageTrackerRegisterCollectors)
- **[BeforePageDisplay](https://www.mediawiki.org/wiki/Manual:Hooks/BeforePageDisplay)**
- [GetDoubleUnderscoreIDs](https://www.mediawiki.org/wiki/Manual:Hooks/GetDoubleUnderscoreIDs)
- [OutputPageBodyAttributes](https://www.mediawiki.org/wiki/Manual:Hooks/OutputPageBodyAttributes)

## <span id="page-2-0"></span>**GPL-3.0-only**

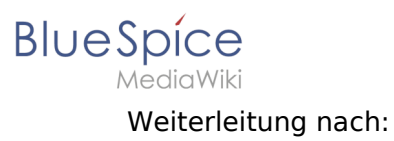

 $\bullet$  [GPL v3](https://de.wiki.bluespice.com/wiki/GPL_v3)

## <span id="page-3-0"></span>**Seitenfreigaben**

ContentStabilization ist ab BlueSpice 4.3 enthalten. Bis Version 4.2 werden Freigaben über die Erweiterung [FlaggedRevs](https://de.wiki.bluespice.com/wiki/Handbuch:Erweiterung/FlaggedRevs) realisiert.  $\frac{1}{2}$ 

De zie Erweiterung **ContentStabilization** ist eine MediaWiki-Erweiterung, die einen Freigabemechanismus aktiviert. Neue Versionen einer Seite werden zunächst als Entwürfe markiert. Diese bleiben so lange bestehen, bis ein Benutzer mit Freigaberechten die Seite überprüft und genehmigt.

## Inhaltsverzeichnis

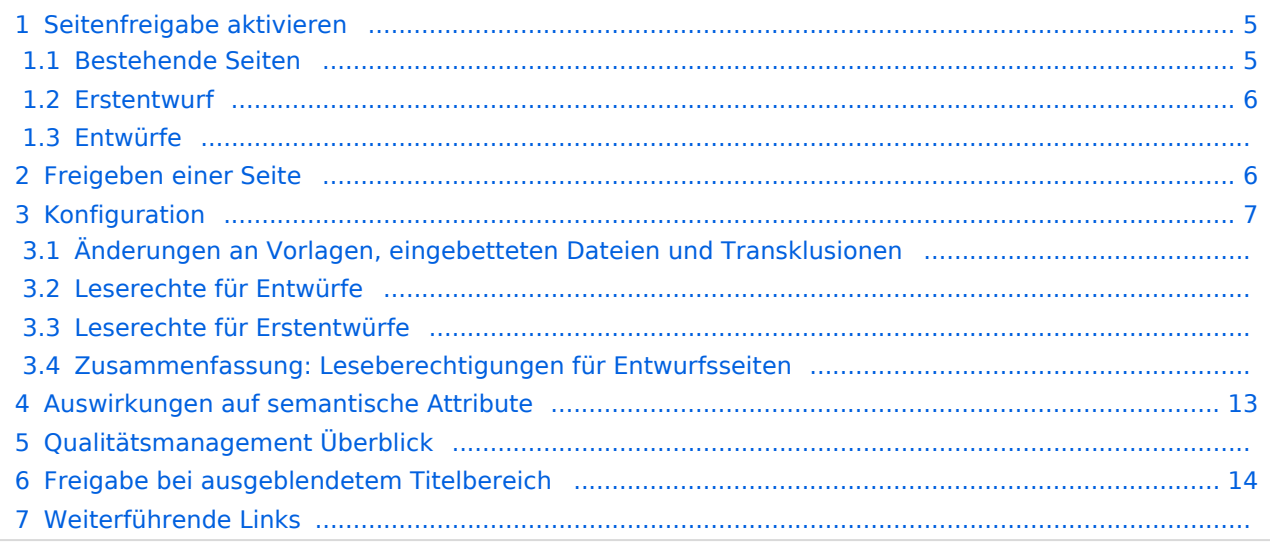

<span id="page-4-0"></span>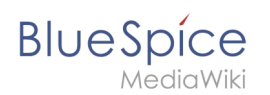

## Seitenfreigabe aktivieren

Die Aktivierung von Entwürfen erfolgt über die Namensraumverwaltung. Ein Benutzer mit Administratorrechten überprüft, ob *Freigabe* für einen Namensraum aktiviert ist. Dies geschieht unter *Globale Aktionen > Verwaltung > Namensräume*. Klicken Sie auf das Bearbeitungssymbol (Schraubenschlüssel) in der Spalte *Aktionen*. Der Namensraumdialog öffnet sich. Wählen Sie Freigabe und klicken Sie auf *Fertig*.

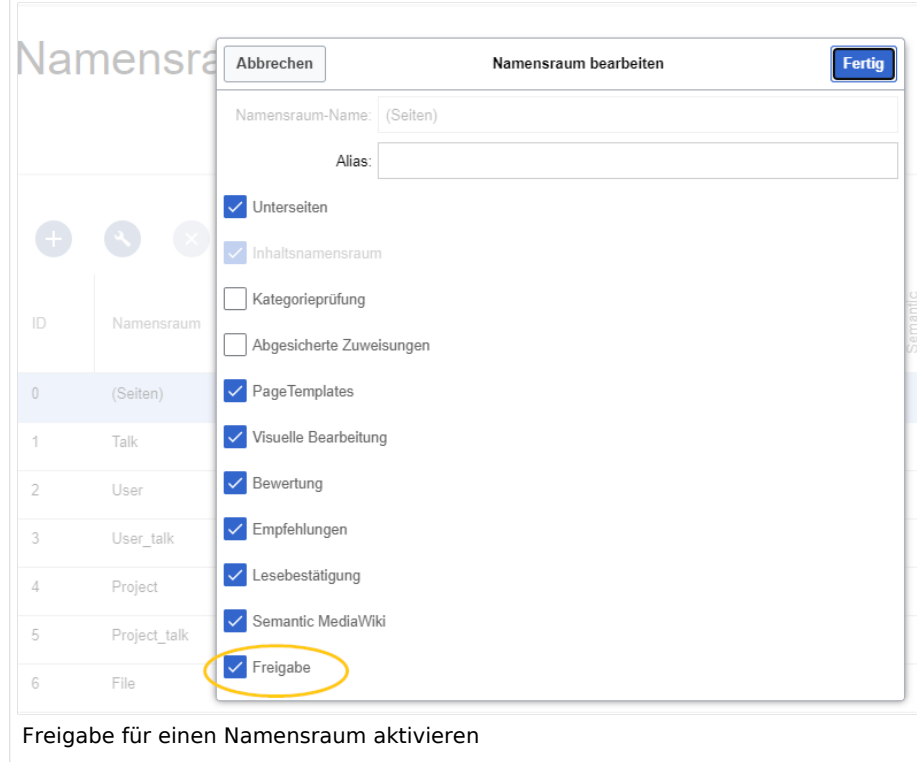

### <span id="page-4-1"></span>**Bestehende Seiten**

Wenn die *Freigabe* für einen Namensraum aktiviert wurde, werden alle bereits bestehenden Seiten im Namensraum in den Entwurfsmodus versetzt. Die Seiten sind nun alle im Status *Erstentwurf.*

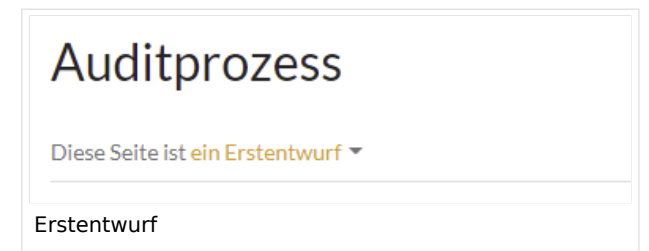

Auf jeder Seite mit Freigabefunktion wird der Seitenstatus standardmäßig im Titelbereich angezeigt.

Über die [Konfigurationsverwaltung](https://de.wiki.bluespice.com/wiki/Handbuch:Erweiterung/BlueSpiceConfigManager#Positionierung_von_Skin-Elementen) läßt sich die Ansicht alternativ unterhalb des Seiteninhalts verschieben.

<span id="page-5-0"></span>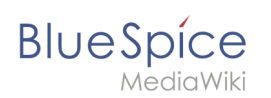

## **Erstentwurf**

Wenn eine neue Seite erstellt und zum ersten Mal gespeichert wird, wird sie als **Erstentwurf** angezeigt. Standardmäßig werden Erstentwürfe allen Benutzern mit Leseberechtigungen angezeigt. Über eine Einstellung in der Konfigurationsverwaltung kann dies jedoch auf Benutzer eingeschränkt werden, die im Wiki Entwürfe sehen können.

### **Entwürfe**

Wenn eine Seite im Entwurfsmodus mehrmals bearbeitet und gespeichert wird, wird jede Bearbeitung im Versionsverlauf protokolliert:

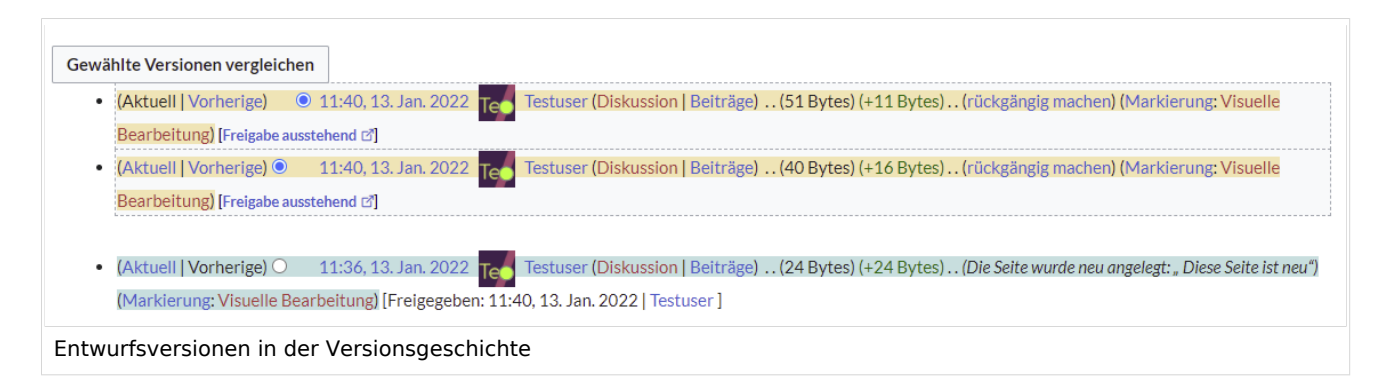

Entwürfe sind in der Versionsgeschichte umrahmt und farblich hervorgehoben. Zusätzlich sind sie mit "Freigabe ausstehend" markiert.

## <span id="page-5-1"></span>Freigeben einer Seite

Ein Benutzer mit [Freigaberechten](https://de.wiki.bluespice.com/wiki/Handbuch:Erweiterung/BlueSpicePermissionManager) kann die Seite über die Freigabefunktion im Titelbereich der Seite freigeben. Der Freigabekommentar wird in der Versionsgeschichte der Seite protokolliert.

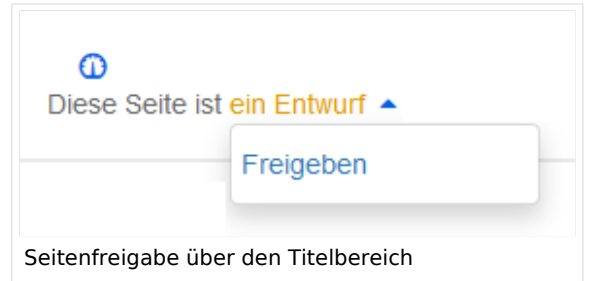

Der neue Freigabestatus wird entsprechend im Titelbereich angezeigt.

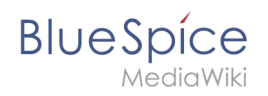

# Auditprozess

Diese Seite ist freigegeben

Anzeige des Freigabestatus

## <span id="page-6-0"></span>Konfiguration

Der Freigabemechanismus wird über die [Konfigurationsverwaltung](https://de.wiki.bluespice.com/wiki/Handbuch:Erweiterung/BlueSpiceConfigManager#ContentStabilization) in Kombination mit der Namensraum-Einstellung "Freigabe" konfiguriert.

### **Änderungen an Vorlagen, eingebetteten Dateien und Transklusionen**

Wenn eine Seite Vorlagen verwendet oder andere Dateien wie Bilder und eingebettete PDFs enthält oder wenn Inhalte anderer Seiten transkludiert werden und diese nach der Seitenfreigabe verändert wurden, müssen auch diese Änderungen freigegeben werden. Es gibt zwei Möglichkeiten, die Freigabe durchzuführen:

- 1. **Die eingebettete Ressource befindet sich in einem Namensraum ohne Freigabemechanismus:** Liegen die eingebetteten Ressourcen in einem Namensraum ohne eigene Freigabefunktion, so wird in der freigegebenen Version der Seite die Ressourcenversion zum Zeitpunkt der Seitenfreigabe angezeigt. Die Entwurfsversion zeigt entsprechend die aktuellste Version der eingebetteten Ressource.
- 2. **Die eingebettete Ressource befindet sich in einem Namensraum mit Freigabemechanismus:** Die Freigabe erfolgt direkt an der Ressource, um eine Freigabe auf allen betroffenen Inhaltsseiten zu vermeiden.

**Wichtig!** Wird der Freigabe-Mechanismus nachträglich in einem Ressourcen-Namensraum (z.B. Vorlage, Datei) aktiviert, werden alle bestehenden Seiten in den Erstentwurf versetzt. Wenn das Wiki so konfiguriert ist, dass nicht alle Benutzer Entwürfe sehen können, so müssen die Ressourcen eventuell über Skript erstmalig freigegeben werden.

[Automatische Massenfreigabe über Server-Skript.](https://de.wiki.bluespice.com/wiki/Handbuch:Erweiterung/FlaggedRevs/Server-Skript)

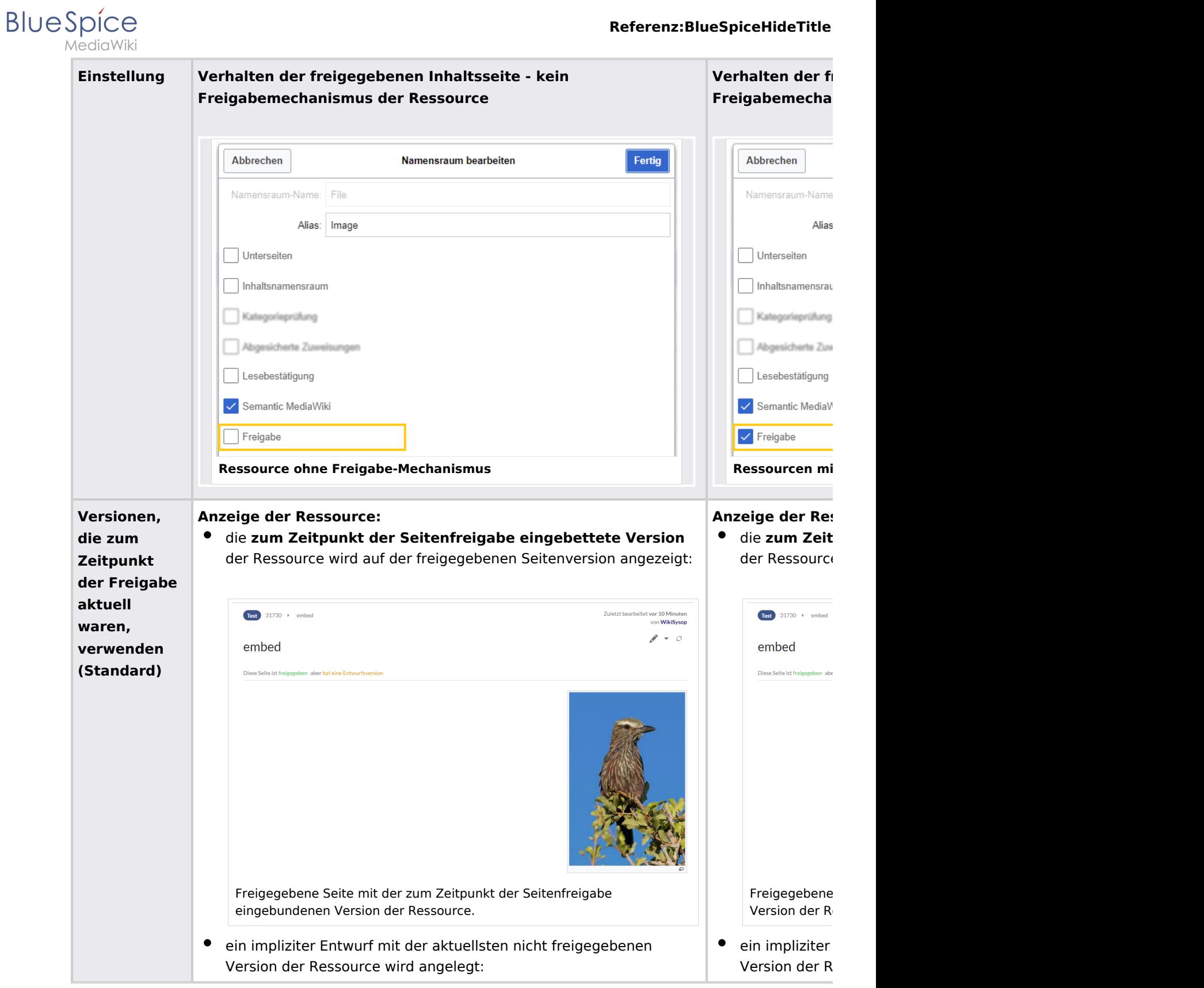

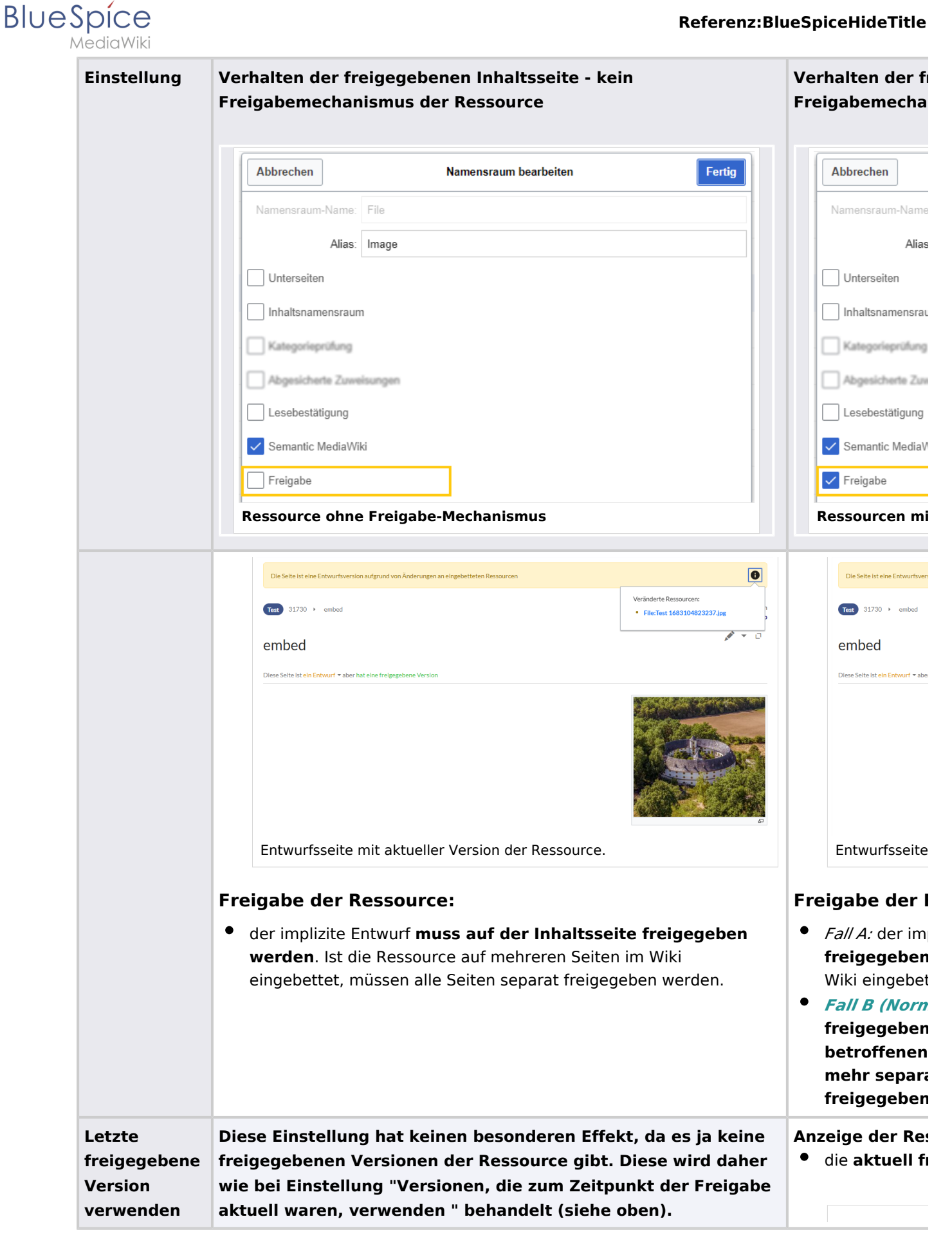

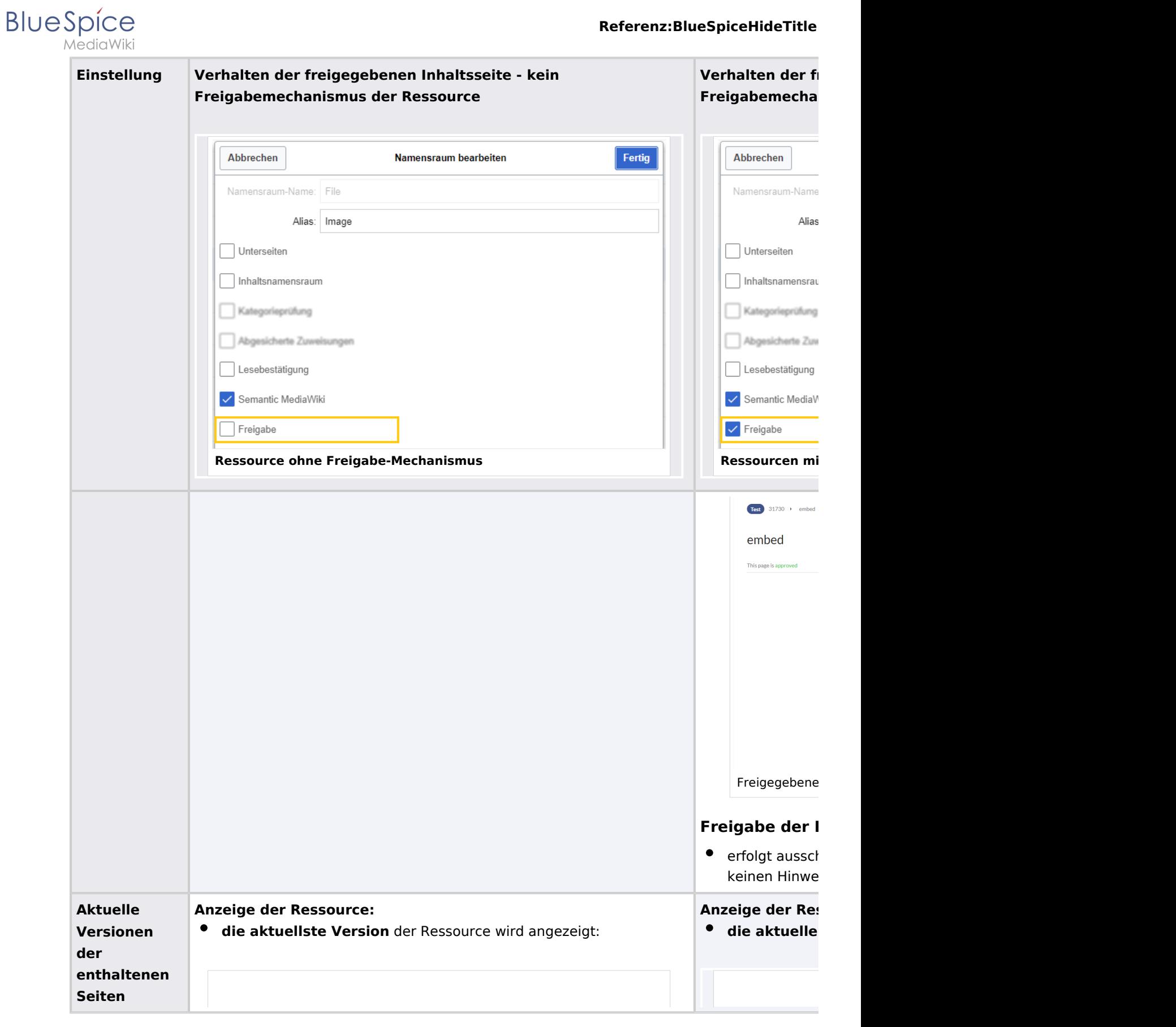

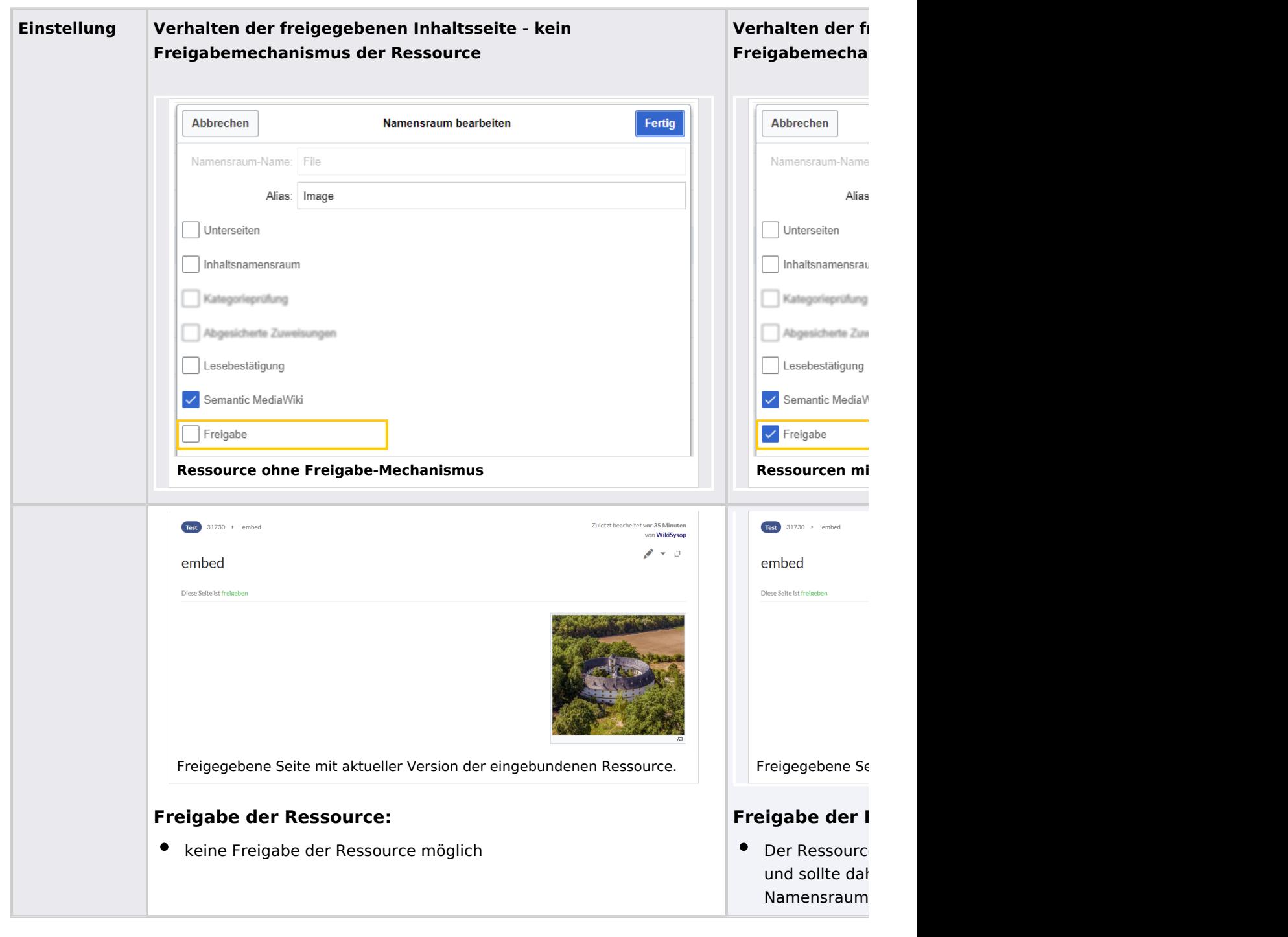

### **Leserechte für Entwürfe**

Standardmäßig können alle Benutzer die Entwürfe einer Seite sehen, also auch Benutzer mit Leserechten.

Um Entwürfe vor Benutzern zu verbergen, muss die Gruppe *user* aus der Konfiguration entfernt werden. Diese Einstellung gilt dann für das gesamte Wiki und kann nicht weiter auf bestimmte Namensräume eingeschränkt werden.

Ein Administrator ändert die Gruppen, die Entwürfe sehen können im Feld *Entwurfsversionen für die folgenden Gruppen anzeigen.*

**BlueSpice** 

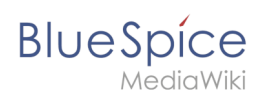

**Achtung!** Wenn die Gruppe *user* aus der Konfiguration entfernt wird, können Benutzer in dieser Gruppe Entwurfsversionen auch dann nicht sehen, wenn sie eine Workflow-Aufgabe zugewiesen bekommen.

Nach dem Entfernen der Gruppe *user* müssen nun die gewünschte(n) Gruppe(n), z. B. die Gruppe *editor*, zur Konfiguration hinzugefügt und gespeichert werden.

**Hinweis:** Wenn im Konfigurationsfeld keine Benutzergruppen angegeben sind, sehen nicht einmal Benutzer mit Freigaberechten und Sysop-Benutzer eine visuelle Statusanzeige der Seite. Sie haben stattdessen Zugriff auf Entwürfe über die Versionsgeschichte der Seite.

Damit Administratoren den Status direkt auf der Seite angezeigt bekommen, müssen Sie einer hier in der Konfiguration aufgeführten Gruppe hinzugefügt werden.

### **Leserechte für Erstentwürfe**

Standardmäßig sind Erstentwürfe für alle Benutzer sichtbar, die in einem Namensraum leseberechtigt sind. Sollten Erstentwürfe jedoch nur für diejenigen Benutzer sichtbar sein, die generell Seitenentwürfe einsehen können, so kann dies in der Konfigurationsverwaltung über die Auswahl *Den Erstentwurf für Benutzer anzeigen, die sonst keine Entwurfsversionen einsehen können* deaktiviert werden.

### **Zusammenfassung: Leseberechtigungen für Entwurfsseiten**

### **Gruppen definieren:**

- **Gruppe** *user*: Es können nur die Benutzergruppen Erstentwürfe und weitere Entwürfe sehen, welche in der Konfigurationsverwaltung dieses Recht erhalten. Standardmäßig ist das die Gruppe user (=alle im Wiki eingeloggten Benutzer, die in einem Namensraum entsprechende Leserechte haben)**.**
- **Gruppen anpassen:** In der Konfigurationsverwaltung können die Leserechte für (Erst-)Entwürfe auf andere Gruppen eingeschränkt werden.
- **Gruppe** *sysop***:** Benutzer in der Gruppe *sysop* können Entwürfe immer über die Versionsgeschichte einsehen. Die Gruppe sysop kann in der Konfiguration daher nicht explizit gesetzt werden. Sollten *sysop*-Benutzer direkt den Freigabestatus auf der Seite einsehen können, müssen sie einer Gruppe mit Leserechten für Entwürfe hinzugefügt werden.

### **Export von Entwurfsseiten:**

- **Einzelseitenexport:** Benutzer mit Leserechten auf einer Entwurfsseite können diese direkt als PDF ausdrucken.
- **Buchexport:** Es werden immer nur freigegebene Seiten exportiert. Existiert nur ein Erstentwurf einer Seite, so wird dieser exportiert. **Ausnahme:** Wird das Buch von einem Anwender gedruckt, der auf Erstentwürfe keinen Zugriff hat, so wird der Erstentwurf nicht im Buch mit ausgedruckt. Statt dessen zeigt das PDF folgende Nachricht:

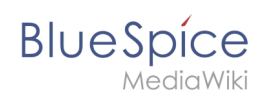

## 1 Meine Seite Freigegeben am: Nicht freigegeben / Revision vom: 20.02.2023 - 16:46 Du bist aus dem folgenden Grund nicht berechtigt, die Seite zu lesen: Die Aktion "Seiten lesen" für die Entwurfsversion ist nur für die Bevollmächtigten editor, Test, sysop, reviewer verfügbar Berechtigungsfehler PDF Export

## <span id="page-12-0"></span>Auswirkungen auf semantische Attribute

Wenn in einem Namensraum gleichzeitig mit der Seitenfreigabe auch [Semantic MediaWiki](https://de.wiki.bluespice.com/wiki/Handbuch:Semantic_MediaWiki) aktiviert ist, sind je nach Freigabestatus der Seite folgende Attribute für SMW-Abfragen verfügbar:

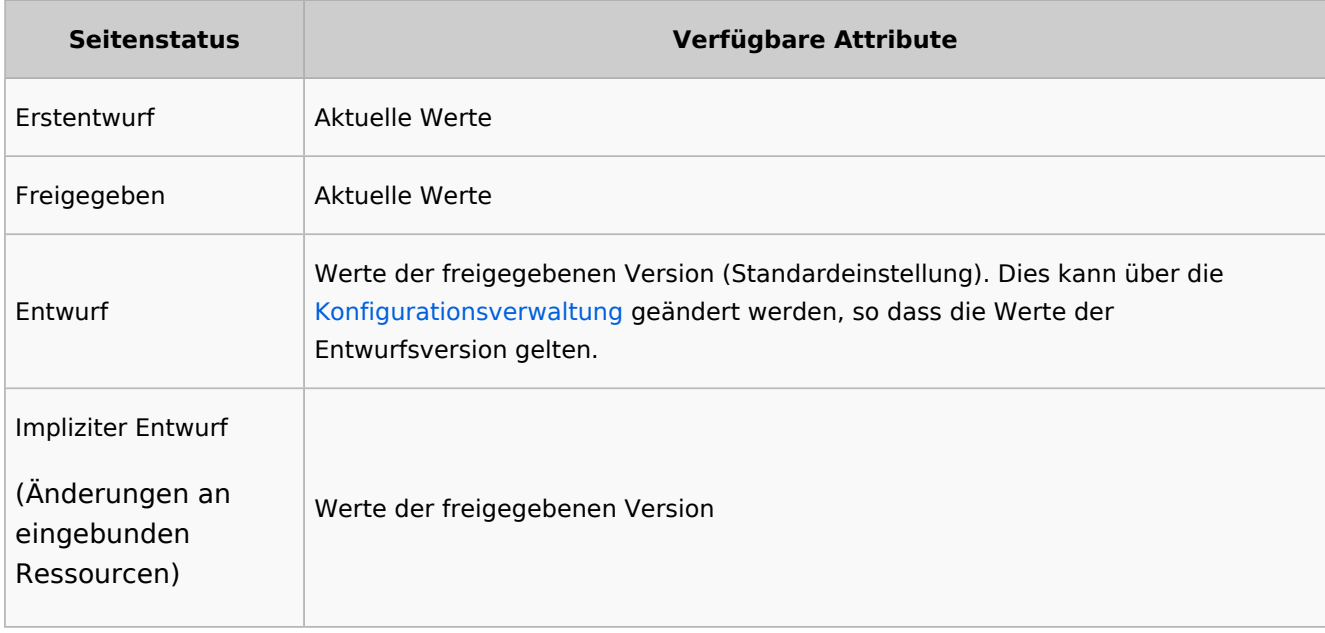

## Qualitätsmanagement Überblick

Die Spezialseite *Spezial:Qualitätsmanagement\_Überblick* ermöglicht es Benutzern mit *reviewer-*Rechten, den Freigabestatus aller Wikiseiten zu sehen und entsprechend zu filtern. Es werden nur Seiten angezeigt, auf die Benutzer Lesezugriff haben.

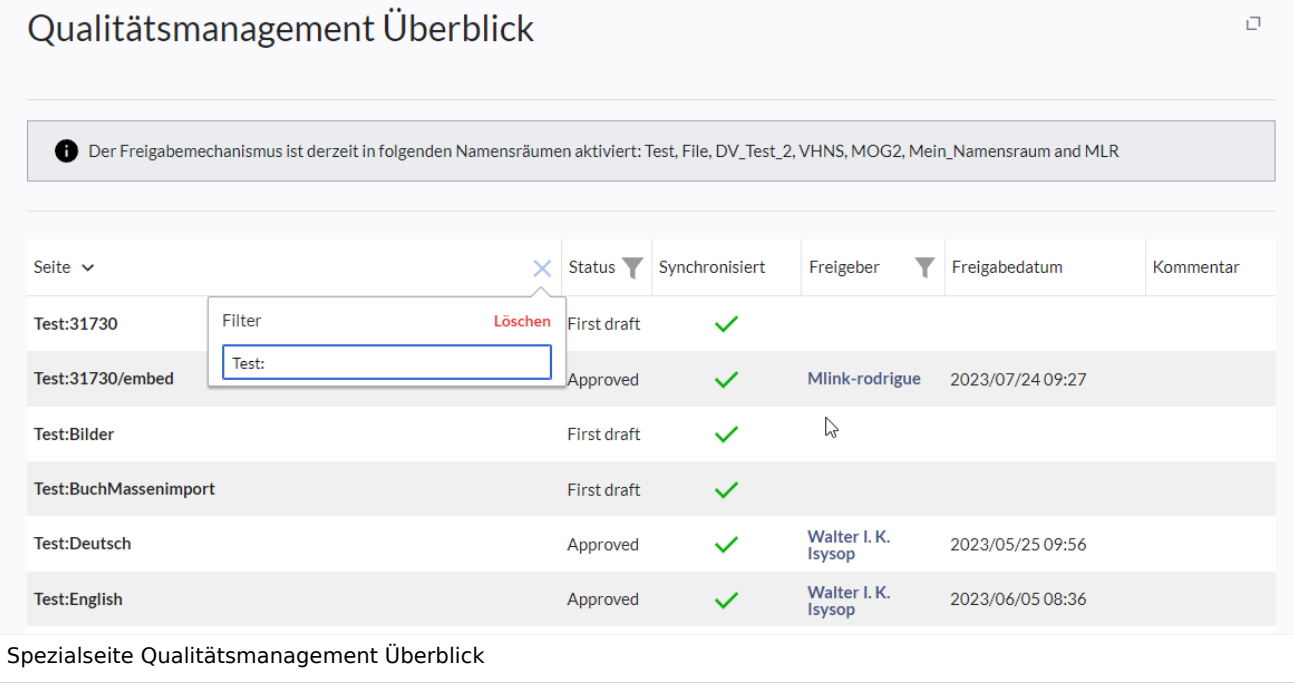

## <span id="page-13-0"></span>Freigabe bei ausgeblendetem Titelbereich

Wenn der Titelbereich ausgeblendet ist, kann die Seite über die Seitenwerkzeuge ( ...alle Aktionen) freigegeben werden:

1. **Wechseln** Sie im Menü Alle Aktionen zuerst auf die Entwurfsversion der Seite (dieser Schritt ist nicht nötig, wenn sich die Seite im Erstentwurf befindet). v4.3.2+

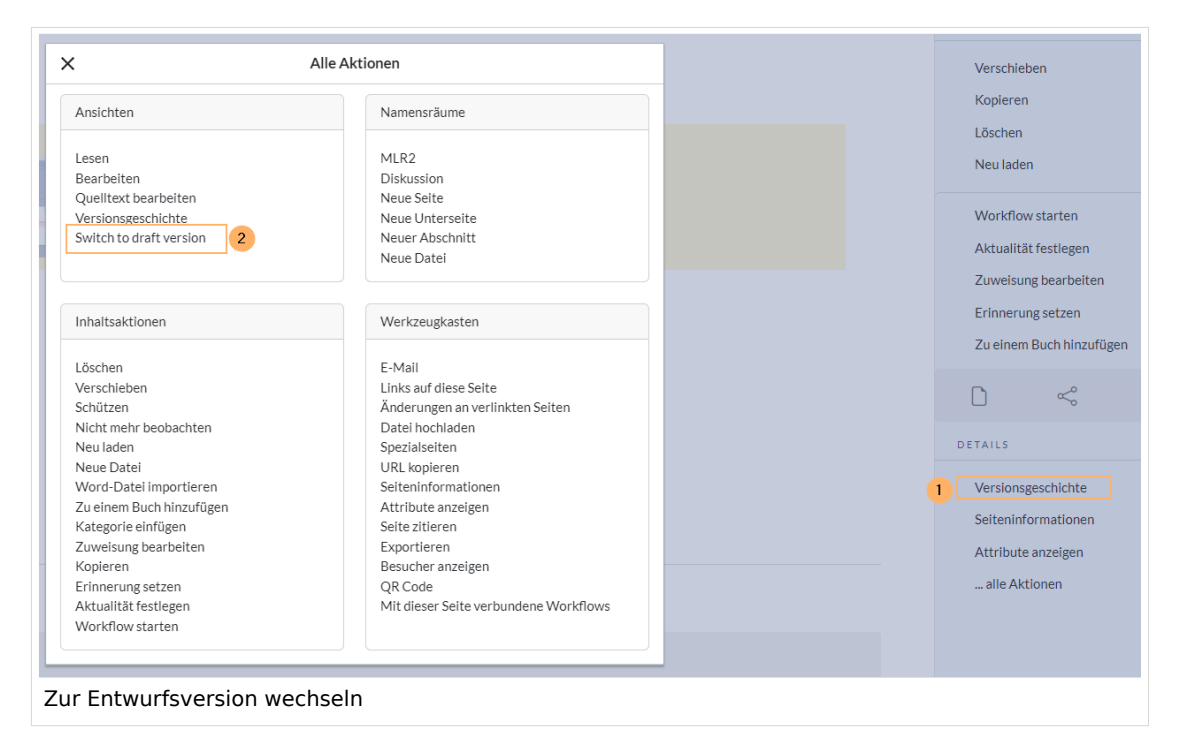

Vor Version 4.3.2 ist dieser Link nicht verfügbar. In diesem Fall wechseln Sie über den Zeitstempel der letzten Version in der Versionsgeschichte zum Entwurf.

#### **Referenz:BlueSpiceHideTitle**

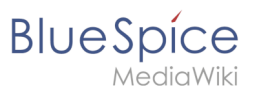

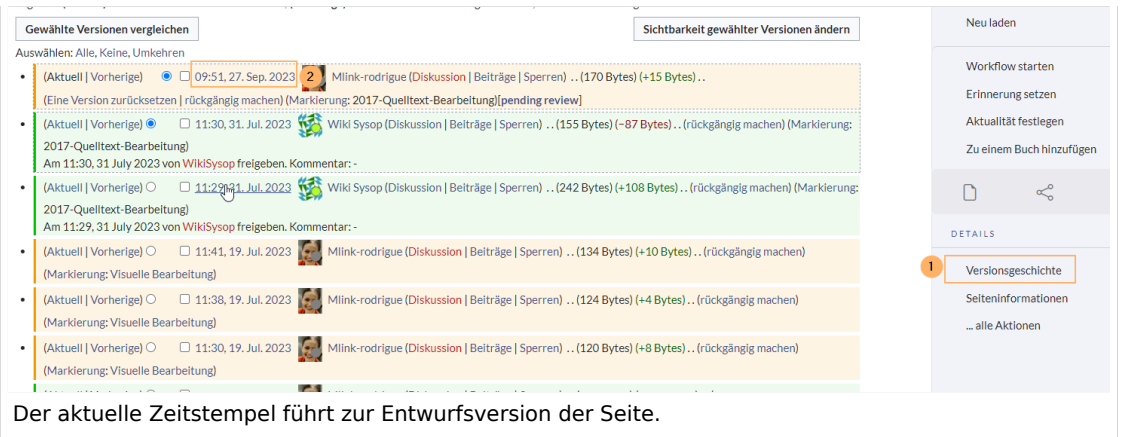

2. **Geben** Sie die Seite **frei**, indem Sie erneut auf ...alle Aktionen wechseln und dort im Menü auf Seite freigeben klicken.

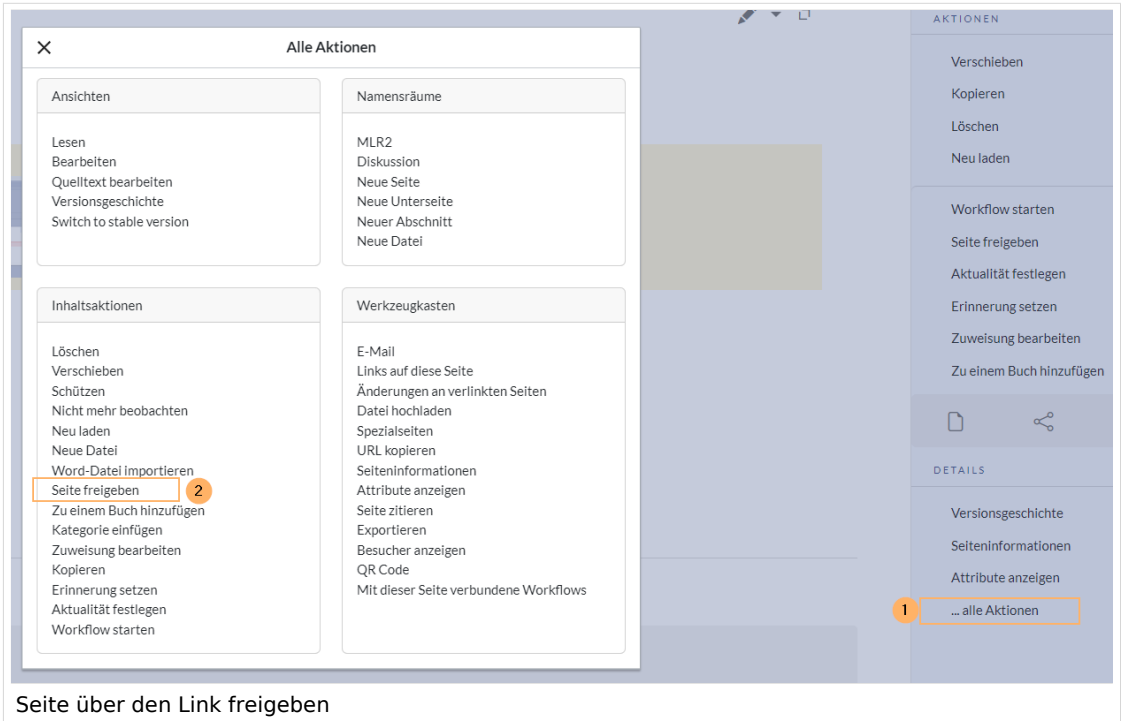

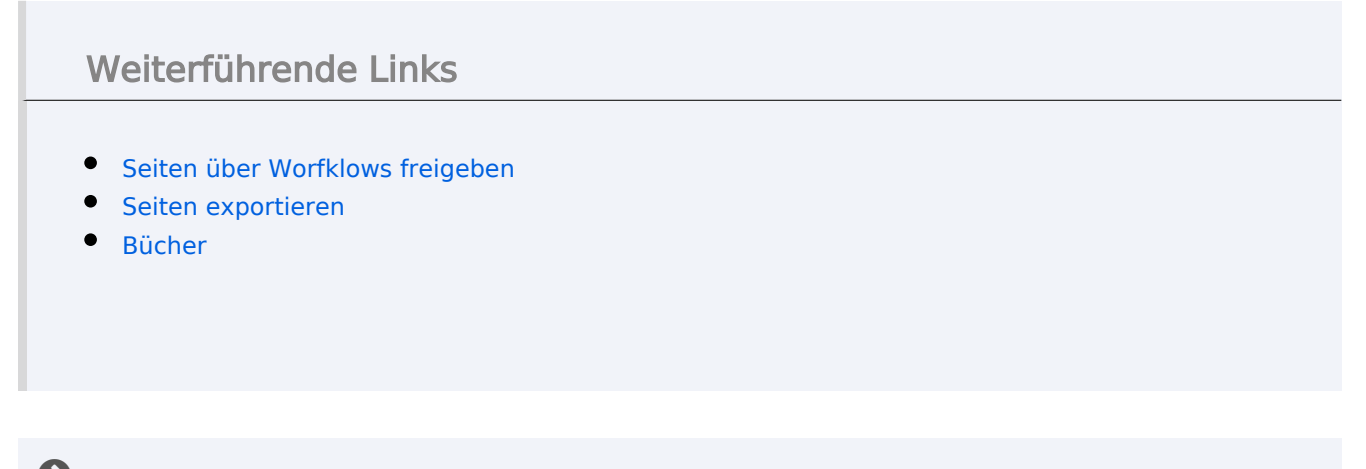

[Technische Referenz: ContentStabilization](https://de.wiki.bluespice.com/wiki/Referenz:ContentStabilization)

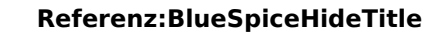

## <span id="page-15-0"></span>**Appendix A: Erweiterungen**

### Seiten in der Kategorie "Extension"

Folgende 200 Seiten sind in dieser Kategorie, von 216 insgesamt.

(vorherige Seite) (nächste Seite)

### **A**

**BlueSpice** 

- [Buch:Benutzerhandbuch](https://de.wiki.bluespice.com/wiki/Buch:Benutzerhandbuch)
- [Referenz:Arrays](https://de.wiki.bluespice.com/wiki/Referenz:Arrays)
- [Referenz:AtMentions](https://de.wiki.bluespice.com/wiki/Referenz:AtMentions)
- [Referenz:Auth remoteuser](https://de.wiki.bluespice.com/wiki/Referenz:Auth_remoteuser)

## **B**

- [Referenz:BlueSpiceAbout](https://de.wiki.bluespice.com/wiki/Referenz:BlueSpiceAbout)
- [Referenz:BlueSpiceArticleInfo](https://de.wiki.bluespice.com/wiki/Referenz:BlueSpiceArticleInfo)
- [Referenz:BlueSpiceArticlePreviewCapture](https://de.wiki.bluespice.com/wiki/Referenz:BlueSpiceArticlePreviewCapture)
- [Referenz:BlueSpiceAuthors](https://de.wiki.bluespice.com/wiki/Referenz:BlueSpiceAuthors)
- [Referenz:BlueSpiceAvatars](https://de.wiki.bluespice.com/wiki/Referenz:BlueSpiceAvatars)
- [Referenz:BlueSpiceBookshelf](https://de.wiki.bluespice.com/wiki/Referenz:BlueSpiceBookshelf)
- [Referenz:BlueSpiceCategoryCheck](https://de.wiki.bluespice.com/wiki/Referenz:BlueSpiceCategoryCheck)
- [Referenz:BlueSpiceCategoryManager](https://de.wiki.bluespice.com/wiki/Referenz:BlueSpiceCategoryManager)
- [Referenz:BlueSpiceChecklist](https://de.wiki.bluespice.com/wiki/Referenz:BlueSpiceChecklist)
- [Referenz:BlueSpiceCloudClient](https://de.wiki.bluespice.com/wiki/Referenz:BlueSpiceCloudClient)
- [Referenz:BlueSpiceConfigManager](https://de.wiki.bluespice.com/wiki/Referenz:BlueSpiceConfigManager)
- [Referenz:BlueSpiceContextMenu](https://de.wiki.bluespice.com/wiki/Referenz:BlueSpiceContextMenu)
- [Referenz:BlueSpiceCountThings](https://de.wiki.bluespice.com/wiki/Referenz:BlueSpiceCountThings)
- [Referenz:BlueSpiceCustomMenu](https://de.wiki.bluespice.com/wiki/Referenz:BlueSpiceCustomMenu)
- [Referenz:BlueSpiceDashboards](https://de.wiki.bluespice.com/wiki/Referenz:BlueSpiceDashboards)
- [Referenz:BlueSpiceDiscovery](https://de.wiki.bluespice.com/wiki/Referenz:BlueSpiceDiscovery)
- [Referenz:BlueSpiceDistributionConnector](https://de.wiki.bluespice.com/wiki/Referenz:BlueSpiceDistributionConnector)
- [Referenz:BlueSpiceDrawioConnector](https://de.wiki.bluespice.com/wiki/Referenz:BlueSpiceDrawioConnector)
- [Referenz:BlueSpiceEchoConnector](https://de.wiki.bluespice.com/wiki/Referenz:BlueSpiceEchoConnector)
- [Referenz:BlueSpiceEmoticons](https://de.wiki.bluespice.com/wiki/Referenz:BlueSpiceEmoticons)
- [Referenz:BlueSpiceExpiry](https://de.wiki.bluespice.com/wiki/Referenz:BlueSpiceExpiry)
- [Referenz:BlueSpiceExportTables](https://de.wiki.bluespice.com/wiki/Referenz:BlueSpiceExportTables)
- [Referenz:BlueSpiceExtendedFilelist](https://de.wiki.bluespice.com/wiki/Referenz:BlueSpiceExtendedFilelist)
- [Referenz:BlueSpiceExtendedSearch](https://de.wiki.bluespice.com/wiki/Referenz:BlueSpiceExtendedSearch)
- [Referenz:BlueSpiceExtendedStatistics](https://de.wiki.bluespice.com/wiki/Referenz:BlueSpiceExtendedStatistics)
- [Referenz:BlueSpiceFilterableTables](https://de.wiki.bluespice.com/wiki/Referenz:BlueSpiceFilterableTables)
- [Referenz:BlueSpiceFlaggedRevsConnector](https://de.wiki.bluespice.com/wiki/Referenz:BlueSpiceFlaggedRevsConnector)
- [Referenz:BlueSpiceFoundation](https://de.wiki.bluespice.com/wiki/Referenz:BlueSpiceFoundation)
- [Referenz:BlueSpiceGroupManager](https://de.wiki.bluespice.com/wiki/Referenz:BlueSpiceGroupManager)

- [Referenz:BlueSpiceHideTitle](#page-1-0)
- [Referenz:BlueSpiceInsertCategory](https://de.wiki.bluespice.com/wiki/Referenz:BlueSpiceInsertCategory)
- [Referenz:BlueSpiceInsertFile](https://de.wiki.bluespice.com/wiki/Referenz:BlueSpiceInsertFile)
- [Referenz:BlueSpiceInsertLink](https://de.wiki.bluespice.com/wiki/Referenz:BlueSpiceInsertLink)
- [Referenz:BlueSpiceInsertMagic](https://de.wiki.bluespice.com/wiki/Referenz:BlueSpiceInsertMagic)
- [Referenz:BlueSpiceInsertTemplate](https://de.wiki.bluespice.com/wiki/Referenz:BlueSpiceInsertTemplate)
- [Referenz:BlueSpiceInstanceStatus](https://de.wiki.bluespice.com/wiki/Referenz:BlueSpiceInstanceStatus)
- [Referenz:BlueSpiceInterWikiLinks](https://de.wiki.bluespice.com/wiki/Referenz:BlueSpiceInterWikiLinks)
- [Referenz:BlueSpiceInterwikiSearch](https://de.wiki.bluespice.com/wiki/Referenz:BlueSpiceInterwikiSearch)
- [Referenz:BlueSpiceMultiUpload](https://de.wiki.bluespice.com/wiki/Referenz:BlueSpiceMultiUpload)
- [Referenz:BlueSpiceNamespaceManager](https://de.wiki.bluespice.com/wiki/Referenz:BlueSpiceNamespaceManager)
- [Referenz:BlueSpiceNSFileRepoConnector](https://de.wiki.bluespice.com/wiki/Referenz:BlueSpiceNSFileRepoConnector)
- [Referenz:BlueSpicePageAccess](https://de.wiki.bluespice.com/wiki/Referenz:BlueSpicePageAccess)
- [Referenz:BlueSpicePageAssignments](https://de.wiki.bluespice.com/wiki/Referenz:BlueSpicePageAssignments)
- [Referenz:BlueSpicePageFormsConnector](https://de.wiki.bluespice.com/wiki/Referenz:BlueSpicePageFormsConnector)
- [Referenz:BlueSpicePagesVisited](https://de.wiki.bluespice.com/wiki/Referenz:BlueSpicePagesVisited)
- [Referenz:BlueSpicePageTemplates](https://de.wiki.bluespice.com/wiki/Referenz:BlueSpicePageTemplates)
- [Referenz:BlueSpicePermissionManager](https://de.wiki.bluespice.com/wiki/Referenz:BlueSpicePermissionManager)
- [Referenz:BlueSpicePlayer](https://de.wiki.bluespice.com/wiki/Referenz:BlueSpicePlayer)
- Referenz: BlueSpicePrivacy
- [Referenz:BlueSpiceProDistributionConnector](https://de.wiki.bluespice.com/wiki/Referenz:BlueSpiceProDistributionConnector)
- [Referenz:BlueSpiceQrCode](https://de.wiki.bluespice.com/wiki/Referenz:BlueSpiceQrCode)
- [Referenz:BlueSpiceRating](https://de.wiki.bluespice.com/wiki/Referenz:BlueSpiceRating)
- [Referenz:BlueSpiceReadConfirmation](https://de.wiki.bluespice.com/wiki/Referenz:BlueSpiceReadConfirmation)
- [Referenz:BlueSpiceReaders](https://de.wiki.bluespice.com/wiki/Referenz:BlueSpiceReaders)
- [Referenz:BlueSpiceReminder](https://de.wiki.bluespice.com/wiki/Referenz:BlueSpiceReminder)
- [Referenz:BlueSpiceRSSFeeder](https://de.wiki.bluespice.com/wiki/Referenz:BlueSpiceRSSFeeder)
- [Referenz:BlueSpiceSaferEdit](https://de.wiki.bluespice.com/wiki/Referenz:BlueSpiceSaferEdit)
- [Referenz:BlueSpiceSignHere](https://de.wiki.bluespice.com/wiki/Referenz:BlueSpiceSignHere)
- [Referenz:BlueSpiceSmartList](https://de.wiki.bluespice.com/wiki/Referenz:BlueSpiceSmartList)
- [Referenz:BlueSpiceSMWConnector](https://de.wiki.bluespice.com/wiki/Referenz:BlueSpiceSMWConnector)
- [Referenz:BlueSpiceSocial](https://de.wiki.bluespice.com/wiki/Referenz:BlueSpiceSocial)
- [Referenz:BlueSpiceSocialBlog](https://de.wiki.bluespice.com/wiki/Referenz:BlueSpiceSocialBlog)
- [Referenz:BlueSpiceSocialComments](https://de.wiki.bluespice.com/wiki/Referenz:BlueSpiceSocialComments)
- [Referenz:BlueSpiceSocialMicroBlog](https://de.wiki.bluespice.com/wiki/Referenz:BlueSpiceSocialMicroBlog)
- [Referenz:BlueSpiceSocialProfile](https://de.wiki.bluespice.com/wiki/Referenz:BlueSpiceSocialProfile)
- [Referenz:BlueSpiceSocialRating](https://de.wiki.bluespice.com/wiki/Referenz:BlueSpiceSocialRating)
- [Referenz:BlueSpiceSocialResolve](https://de.wiki.bluespice.com/wiki/Referenz:BlueSpiceSocialResolve)
- [Referenz:BlueSpiceSocialTags](https://de.wiki.bluespice.com/wiki/Referenz:BlueSpiceSocialTags)
- [Referenz:BlueSpiceSocialTimelineUpdate](https://de.wiki.bluespice.com/wiki/Referenz:BlueSpiceSocialTimelineUpdate)
- [Referenz:BlueSpiceSocialTopics](https://de.wiki.bluespice.com/wiki/Referenz:BlueSpiceSocialTopics)
- [Referenz:BlueSpiceSocialWatch](https://de.wiki.bluespice.com/wiki/Referenz:BlueSpiceSocialWatch)
- [Referenz:BlueSpiceTagCloud](https://de.wiki.bluespice.com/wiki/Referenz:BlueSpiceTagCloud)
- [Referenz:BlueSpiceUEModuleBookPDF](https://de.wiki.bluespice.com/wiki/Referenz:BlueSpiceUEModuleBookPDF)
- [Referenz:BlueSpiceUEModuleDOCX](https://de.wiki.bluespice.com/wiki/Referenz:BlueSpiceUEModuleDOCX)
- [Referenz:BlueSpiceUEModuleHTML](https://de.wiki.bluespice.com/wiki/Referenz:BlueSpiceUEModuleHTML)
- [Referenz:BlueSpiceUEModulePDF](https://de.wiki.bluespice.com/wiki/Referenz:BlueSpiceUEModulePDF)
- [Referenz:BlueSpiceUEModulePDFRecursive](https://de.wiki.bluespice.com/wiki/Referenz:BlueSpiceUEModulePDFRecursive)
- [Referenz:BlueSpiceUEModulePDFSubpages](https://de.wiki.bluespice.com/wiki/Referenz:BlueSpiceUEModulePDFSubpages)

MediaWiki

- [Referenz:BlueSpiceUEModuleTable2Excel](https://de.wiki.bluespice.com/wiki/Referenz:BlueSpiceUEModuleTable2Excel)
- [Referenz:BlueSpiceUniversalExport](https://de.wiki.bluespice.com/wiki/Referenz:BlueSpiceUniversalExport)
- [Referenz:BlueSpiceUsageTracker](https://de.wiki.bluespice.com/wiki/Referenz:BlueSpiceUsageTracker)
- [Referenz:BlueSpiceUserInfo](https://de.wiki.bluespice.com/wiki/Referenz:BlueSpiceUserInfo)
- [Referenz:BlueSpiceUserManager](https://de.wiki.bluespice.com/wiki/Referenz:BlueSpiceUserManager)
- [Referenz:BlueSpiceUserSidebar](https://de.wiki.bluespice.com/wiki/Referenz:BlueSpiceUserSidebar)
- [Referenz:BlueSpiceVisualEditorConnector](https://de.wiki.bluespice.com/wiki/Referenz:BlueSpiceVisualEditorConnector)
- [Referenz:BlueSpiceWatchList](https://de.wiki.bluespice.com/wiki/Referenz:BlueSpiceWatchList)
- [Referenz:BlueSpiceWebDAVClientIntegration](https://de.wiki.bluespice.com/wiki/Referenz:BlueSpiceWebDAVClientIntegration)
- [Referenz:BlueSpiceWebDAVMinorSave](https://de.wiki.bluespice.com/wiki/Referenz:BlueSpiceWebDAVMinorSave)
- [Referenz:BlueSpiceWhoIsOnline](https://de.wiki.bluespice.com/wiki/Referenz:BlueSpiceWhoIsOnline)
- [Referenz:BlueSpiceWikiExplorer](https://de.wiki.bluespice.com/wiki/Referenz:BlueSpiceWikiExplorer)
- [Referenz:BlueSpiceWikiFarm](https://de.wiki.bluespice.com/wiki/Referenz:BlueSpiceWikiFarm)

### **C**

- [Referenz:CategoryTree](https://de.wiki.bluespice.com/wiki/Referenz:CategoryTree)
- [Referenz:Checklists](https://de.wiki.bluespice.com/wiki/Referenz:Checklists)
- [Referenz:Cite](https://de.wiki.bluespice.com/wiki/Referenz:Cite)
- [Referenz:CiteThisPage](https://de.wiki.bluespice.com/wiki/Referenz:CiteThisPage)
- [Referenz:CodeEditor](https://de.wiki.bluespice.com/wiki/Referenz:CodeEditor)
- [Referenz:CodeMirror](https://de.wiki.bluespice.com/wiki/Referenz:CodeMirror)
- [Referenz:CognitiveProcessDesigner](https://de.wiki.bluespice.com/wiki/Referenz:CognitiveProcessDesigner)
- [Referenz:ConfirmAccount](https://de.wiki.bluespice.com/wiki/Referenz:ConfirmAccount)
- [Referenz:ConfirmEdit](https://de.wiki.bluespice.com/wiki/Referenz:ConfirmEdit)
- [Referenz:ContainerFilter](https://de.wiki.bluespice.com/wiki/Referenz:ContainerFilter)
- [Referenz:ContentDroplets](https://de.wiki.bluespice.com/wiki/Referenz:ContentDroplets)
- [Referenz:ContentProvisioning](https://de.wiki.bluespice.com/wiki/Referenz:ContentProvisioning)
- [Referenz:ContentStabilization](https://de.wiki.bluespice.com/wiki/Referenz:ContentStabilization)
- [Referenz:ContentTransfer](https://de.wiki.bluespice.com/wiki/Referenz:ContentTransfer)
- [Referenz:CreateUserPage](https://de.wiki.bluespice.com/wiki/Referenz:CreateUserPage)

### **D**

- [Referenz:Data Transfer](https://de.wiki.bluespice.com/wiki/Referenz:Data_Transfer)
- [Referenz:DateTimeTools](https://de.wiki.bluespice.com/wiki/Referenz:DateTimeTools)
- [Referenz:DrawioEditor](https://de.wiki.bluespice.com/wiki/Referenz:DrawioEditor)
- [Referenz:DynamicPageList3](https://de.wiki.bluespice.com/wiki/Referenz:DynamicPageList3)

### **E**

- [Referenz:Echo](https://de.wiki.bluespice.com/wiki/Referenz:Echo)
- [Referenz:EmbedVideo](https://de.wiki.bluespice.com/wiki/Referenz:EmbedVideo)
- [Referenz:EmbedVideo \(fork\)](https://de.wiki.bluespice.com/wiki/Referenz:EmbedVideo_(fork))
- [Referenz:EnhancedUpload](https://de.wiki.bluespice.com/wiki/Referenz:EnhancedUpload)
- [Referenz:EventBus](https://de.wiki.bluespice.com/wiki/Referenz:EventBus)
- [Referenz:External Data](https://de.wiki.bluespice.com/wiki/Referenz:External_Data)
- [Referenz:ExtJSBase](https://de.wiki.bluespice.com/wiki/Referenz:ExtJSBase)

MediaWiki

### **F**

- [Referenz:FilterSpecialPages](https://de.wiki.bluespice.com/wiki/Referenz:FilterSpecialPages)
- [Referenz:FlaggedRevs](https://de.wiki.bluespice.com/wiki/Referenz:FlaggedRevs)
- [Referenz:FlexiSkin](https://de.wiki.bluespice.com/wiki/Referenz:FlexiSkin)
- [Referenz:FontAwesome](https://de.wiki.bluespice.com/wiki/Referenz:FontAwesome)
- [Referenz:Forms](https://de.wiki.bluespice.com/wiki/Referenz:Forms)

### **G**

[Referenz:Gadgets](https://de.wiki.bluespice.com/wiki/Referenz:Gadgets)

### **H**

- [Vorlage:Hdsk SV Extension HW](https://de.wiki.bluespice.com/wiki/Vorlage:Hdsk_SV_Extension_HW)
- [Vorlage:Hdsk SV Extension MW](https://de.wiki.bluespice.com/wiki/Vorlage:Hdsk_SV_Extension_MW)
- [Referenz:Header Tabs](https://de.wiki.bluespice.com/wiki/Referenz:Header_Tabs)
- [Referenz:HeaderFooter](https://de.wiki.bluespice.com/wiki/Referenz:HeaderFooter)
- [Referenz:HitCounters](https://de.wiki.bluespice.com/wiki/Referenz:HitCounters)

### **I**

- [Referenz:ImageMap](https://de.wiki.bluespice.com/wiki/Referenz:ImageMap)
- [Referenz:ImageMapEdit](https://de.wiki.bluespice.com/wiki/Referenz:ImageMapEdit)
- [Referenz:ImportOfficeFiles](https://de.wiki.bluespice.com/wiki/Referenz:ImportOfficeFiles)
- [Referenz:InputBox](https://de.wiki.bluespice.com/wiki/Referenz:InputBox)
- [Referenz:Interwiki](https://de.wiki.bluespice.com/wiki/Referenz:Interwiki)
- [Referenz:InviteSignup](https://de.wiki.bluespice.com/wiki/Referenz:InviteSignup)

### **L**

- [Referenz:LDAPAuthentication2](https://de.wiki.bluespice.com/wiki/Referenz:LDAPAuthentication2)
- [Referenz:LDAPAuthorization](https://de.wiki.bluespice.com/wiki/Referenz:LDAPAuthorization)
- [Referenz:LDAPGroups](https://de.wiki.bluespice.com/wiki/Referenz:LDAPGroups)
- [Referenz:LDAPProvider](https://de.wiki.bluespice.com/wiki/Referenz:LDAPProvider)
- [Referenz:LDAPSyncAll](https://de.wiki.bluespice.com/wiki/Referenz:LDAPSyncAll)
- [Referenz:LDAPUserInfo](https://de.wiki.bluespice.com/wiki/Referenz:LDAPUserInfo)
- [Referenz:Lingo](https://de.wiki.bluespice.com/wiki/Referenz:Lingo)
- [Referenz:LocalisationUpdate](https://de.wiki.bluespice.com/wiki/Referenz:LocalisationUpdate)
- [Referenz:LoginNotify](https://de.wiki.bluespice.com/wiki/Referenz:LoginNotify)
- [Referenz:Loops](https://de.wiki.bluespice.com/wiki/Referenz:Loops)

### **M**

- [Referenz:Maps](https://de.wiki.bluespice.com/wiki/Referenz:Maps)
- [Referenz:Math](https://de.wiki.bluespice.com/wiki/Referenz:Math)
- [Referenz:MediaWiki](https://de.wiki.bluespice.com/wiki/Referenz:MediaWiki)
- [Referenz:MenuEditor](https://de.wiki.bluespice.com/wiki/Referenz:MenuEditor)
- [Referenz:MergeArticles](https://de.wiki.bluespice.com/wiki/Referenz:MergeArticles)
- [Referenz:MultimediaViewer](https://de.wiki.bluespice.com/wiki/Referenz:MultimediaViewer)

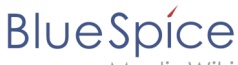

MediaWiki

### **N**

- [Referenz:NSFileRepo](https://de.wiki.bluespice.com/wiki/Referenz:NSFileRepo)
- [Referenz:Nuke](https://de.wiki.bluespice.com/wiki/Referenz:Nuke)

### **O**

- [Referenz:OATHAuth](https://de.wiki.bluespice.com/wiki/Referenz:OATHAuth)
- [Referenz:OOJSPlus](https://de.wiki.bluespice.com/wiki/Referenz:OOJSPlus)
- [Referenz:OpenID Connect](https://de.wiki.bluespice.com/wiki/Referenz:OpenID_Connect)
- [Referenz:OpenLayers](https://de.wiki.bluespice.com/wiki/Referenz:OpenLayers)

### **P**

- [Referenz:Page Forms](https://de.wiki.bluespice.com/wiki/Referenz:Page_Forms)
- [Referenz:PageCheckout](https://de.wiki.bluespice.com/wiki/Referenz:PageCheckout)
- [Referenz:PageHeader](https://de.wiki.bluespice.com/wiki/Referenz:PageHeader)
- [Referenz:PageImages](https://de.wiki.bluespice.com/wiki/Referenz:PageImages)
- [Referenz:ParserFunctions](https://de.wiki.bluespice.com/wiki/Referenz:ParserFunctions)
- [Referenz:ParserHooks](https://de.wiki.bluespice.com/wiki/Referenz:ParserHooks)
- [Referenz:PDFEmbed](https://de.wiki.bluespice.com/wiki/Referenz:PDFEmbed)
- [Referenz:PdfHandler](https://de.wiki.bluespice.com/wiki/Referenz:PdfHandler)
- [Referenz:PluggableAuth](https://de.wiki.bluespice.com/wiki/Referenz:PluggableAuth)
- [Referenz:Poem](https://de.wiki.bluespice.com/wiki/Referenz:Poem)
- [Referenz:Popups](https://de.wiki.bluespice.com/wiki/Referenz:Popups)
- [Referenz:PreToClip](https://de.wiki.bluespice.com/wiki/Referenz:PreToClip)

### **R**

- [Archiv:Referenz:BlueSpiceCalumma](https://de.wiki.bluespice.com/wiki/Archiv:Referenz:BlueSpiceCalumma)
- [Archiv:Referenz:BlueSpiceLatexRenderer](https://de.wiki.bluespice.com/wiki/Archiv:Referenz:BlueSpiceLatexRenderer)
- [Archiv:Referenz:BlueSpiceNamespaceCSS](https://de.wiki.bluespice.com/wiki/Archiv:Referenz:BlueSpiceNamespaceCSS)
- [Archiv:Referenz:BlueSpiceSocialWikiPage](https://de.wiki.bluespice.com/wiki/Archiv:Referenz:BlueSpiceSocialWikiPage)
- [Archiv:Referenz:Bootstrap](https://de.wiki.bluespice.com/wiki/Archiv:Referenz:Bootstrap)
- [Archiv:Referenz:Chameleon](https://de.wiki.bluespice.com/wiki/Archiv:Referenz:Chameleon)
- [Referenz:Renameuser](https://de.wiki.bluespice.com/wiki/Referenz:Renameuser)
- [Referenz:Replace Text](https://de.wiki.bluespice.com/wiki/Referenz:Replace_Text)
- [Referenz:RevisionSlider](https://de.wiki.bluespice.com/wiki/Referenz:RevisionSlider)
- [Referenz:RSS](https://de.wiki.bluespice.com/wiki/Referenz:RSS)

### **S**

- [Referenz:Scribunto](https://de.wiki.bluespice.com/wiki/Referenz:Scribunto)
- [Referenz:SectionAnchors](https://de.wiki.bluespice.com/wiki/Referenz:SectionAnchors)
- [Referenz:SecureLinkFixer](https://de.wiki.bluespice.com/wiki/Referenz:SecureLinkFixer)
- [Referenz:Semantic Compound Queries](https://de.wiki.bluespice.com/wiki/Referenz:Semantic_Compound_Queries)
- [Referenz:Semantic Extra Special Properties](https://de.wiki.bluespice.com/wiki/Referenz:Semantic_Extra_Special_Properties)
- [Referenz:Semantic MediaWiki](https://de.wiki.bluespice.com/wiki/Referenz:Semantic_MediaWiki)
- [Referenz:Semantic Result Formats](https://de.wiki.bluespice.com/wiki/Referenz:Semantic_Result_Formats)
- [Referenz:Semantic Scribunto](https://de.wiki.bluespice.com/wiki/Referenz:Semantic_Scribunto)

- 
- [Referenz:SimpleSAMLphp](https://de.wiki.bluespice.com/wiki/Referenz:SimpleSAMLphp)
- [Seitenentwurf:SimpleTasks](https://de.wiki.bluespice.com/wiki/Seitenentwurf:SimpleTasks)
- [Referenz:SimpleTasks](https://de.wiki.bluespice.com/wiki/Referenz:SimpleTasks)
- [Referenz:SpamBlacklist](https://de.wiki.bluespice.com/wiki/Referenz:SpamBlacklist)
- [Referenz:StandardDialogs](https://de.wiki.bluespice.com/wiki/Referenz:StandardDialogs)
- [Referenz:SubPageList](https://de.wiki.bluespice.com/wiki/Referenz:SubPageList)
- [Referenz:SyntaxHighlight](https://de.wiki.bluespice.com/wiki/Referenz:SyntaxHighlight)

### **T**

- [Referenz:TabberNeue](https://de.wiki.bluespice.com/wiki/Referenz:TabberNeue)
- [Referenz:TemplateData](https://de.wiki.bluespice.com/wiki/Referenz:TemplateData)
- [Referenz:TemplateStyles](https://de.wiki.bluespice.com/wiki/Referenz:TemplateStyles)

(vorherige Seite) (nächste Seite)